项目 5-配置与管理 DNS 服务器-实训任务指导书(5-1)

# 项目 **5-**配置与管理主**-**辅助 **DNS** 服务器

**DNS**:域名系统(英文:**Domain Name System)**是一个域名系统,是万维网 上作为域名和 **IP** 地址相互映射的一个分布式数据库,能够使用户更方便的访问 互联网,而不用去记住能够被机器直接读取的 **IP** 数串。

要求在企业内部构建一台 **DNS** 服务器**,**为局域网中的计算机提供域名解析服 务。**DNS** 服务器管理 **rjlinux.com** 域的域名解析,**DNS** 服务器的域名为 **dns. rjlinux.com**,**IP** 地址为 **192.168.1.2**。辅助 **DNS** 服务器的 **IP** 地址为 **192.168.1.3**。 同时还必须为客户提供 **Internet** 上的主机的域名解析。要求分别能解析以下域 名:财务部(cw.rjlinux.com:192.168.1.11),销售部(xs. rjlinux.com:192.168.1.12), 经理部**(j1.rjlinux.com:192.168.1.13)**,**OA** 系统**(oa.rjlinux.com:192.168.1.13)**。 子任务 1: 配置主 DNS 服务器实例

子任务 2: 配置辅助 DNS 服务器实例

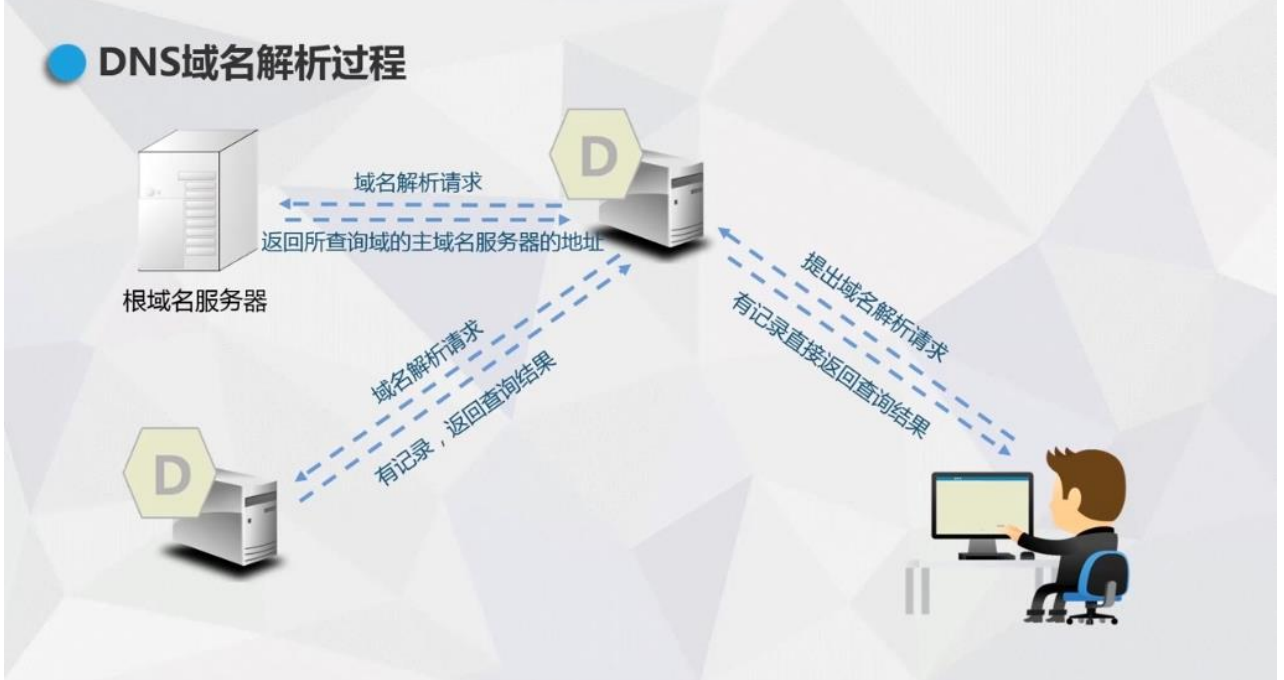

# 子任务一、配置主 DNS 服务器实例

域名服务器是指保存有该网络中所有主机的域名和对应 **IP** 地址**,**并具有将域名转换为 **IP** 地址功能的服务器。其中域名必须对应一个 **IP** 地址**,**而 **IP** 地址不一定有域名。主服务器托 管控制区域文件,该文件包含域的所有权威信息(这意味着它是重要信息的可信源,例如域 的 **IP** 地址)。这包括重要信息,例如域的 **IP** 地址以及负责该域管理的人员。主服务器直接 从本地文件获取此信息。只能在主服务器上更改区域的 **DNS** 记录,然后主服务器才能更新 辅助服务器。

一、在主 DNS 服务器上安装 DNS 服务,并启动服务

在 Linux 下架设 DNS 服务器通常使用 BIND(Berkeley Internet Name Domain) 程序来实现,其守护进程是 named。bind 软件包,BIND 是一款实现 DNS 服务器 的开放源码软件。

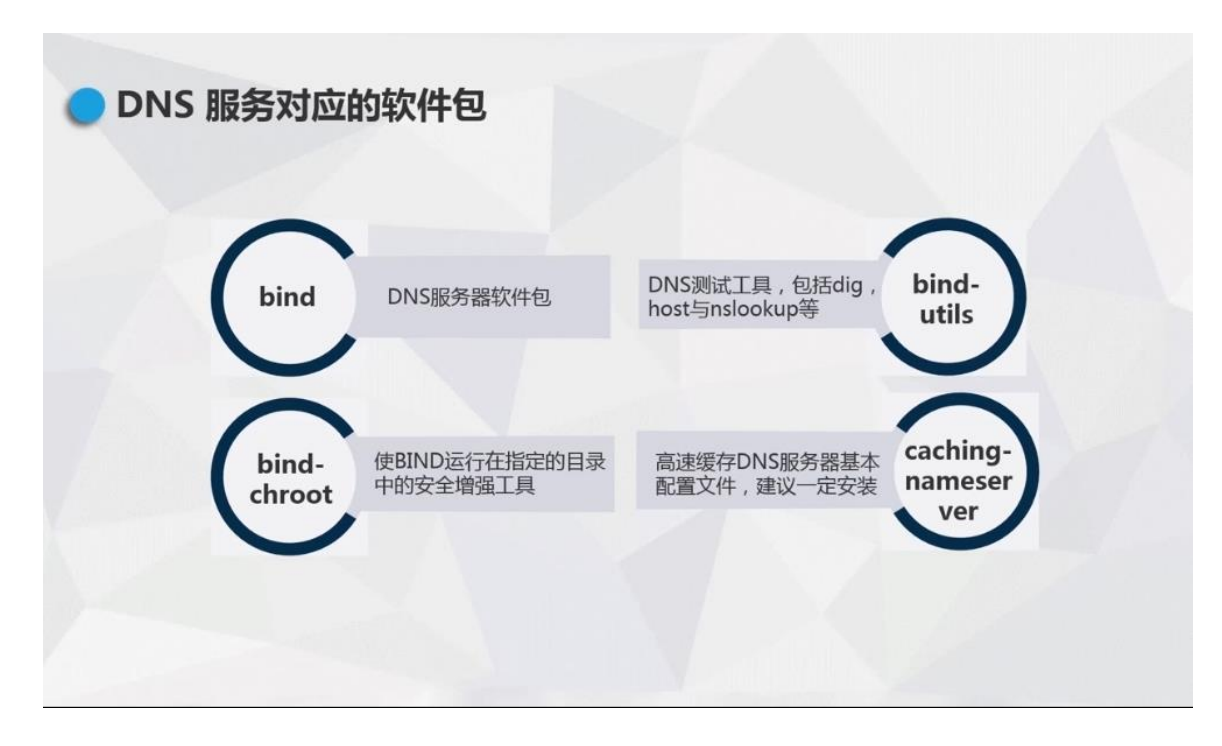

# 1. 在主 DNS 服务器虚拟机上安装 bind 软件包

- (1)使用 yum 命令安装 bind 服务。(网络 NAT 模式下,可选用 ens33 连接) [root@RHEL7-1 ~]# yum clean all  $1/2$ 安装前先清除缓存  $[root@RHEL7-1 \sim ]\# \gamma$ um install bind bind-chroot -v
- (2)安装完后再次查询,发现已安装成功。

[root@RHEL7-1  $\sim$ ]# rpm -qa|grep bind

(3)安装软件包完成后,修改网络设置模式均设置为自定义 VMnet1 仅主机模

```
式。
       虚拟机设置
        硬件 洗顶
                                                       设备状态
         38
                             接要
          三内存
                             2<sub>GB</sub>□ 已连接(C)
         ||『『心理器』 (SCSI)|<br>||白頭盘(SCSI)<br>|白頭盘(SCSI)<br>|白頭音楽<br>|白頭音楽器器<br>|中国の音楽器器
                                                        \frac{1}{20} GB
                             zo GB<br>正在使用文件 G:\soft(zjt)<br>NAT
                                                       网络连接
                                                        ○ 桥接模式(B): 直接连接物理网络
                             存在
                                                            复制物理网络连接状态(P)
                             自动检测
         白打印机
                             存在
                                                        ○ NAT 模式(N): 甲干井享主相的 IP 地址
                             自动检测
                                                        ○ 仅主机模式(H): 与主机共享的专用网络
                                                        ● 自定义(U): 特定虚拟网络
                                                          VMnet1 (仅主机模式)
                                                        ○LAN 区段(L):
                                                                        LAN 区段(S)... 高级(V)...
                              添加(A)... 移除(R)
                                                               确定 取消 帮助
```
#### 二、在主服务器虚拟主机, 启动 DNS 服务并设置开机自启动

 $\blacktriangleright$  [root@RHEL7-1  $\sim$ ]# systemctl start named

 $\triangleright$  [root@RHEL7-1  $\sim$ ]# systemctl enable named

```
[root@server7-1 ~1 ~1 ~5start named
[ root@server7-1 ~]# systemctl
                               enable named
Created symlink from /etc/systemd/system/multi-user.target.wants/named.service t
o /usr/lib/systemd/system/named.service.
```
#### 三.修改主配置文件/etc/named.conf 和主数据文件

DNS 配置文件分为全局配置文件、主配置文件和正反向解析区域声明文件。

#### 1.修改主配置文件/etc/named.conf

```
[root@server7-1 \sim]# vim /etc/named.conf
      options { 
      listen-on port 53 { any; }; //修改 listen 侦听地址为 any
      listen-on-v6 port 53 { ::1; }; //限于 IPv6
      directory "/var/named";         //指定区域配置文件所在的路径
     dump-file "/var/named/data/cache_dump.db";
```
statistics-file "/var/named/data/named\_stats.txt"; memstatistics-file "/var/named/data/named\_mem\_stats.txt"; allow-query { 192.168.1.0/24; }; | | | | | | 修改主 DNS 服务器允许客户端主机为内网主机 网段 192.168.1.0/24; 辅助 DNS 服务器允许客户端主机为 any。 recursion yes; //递归 DNS 查询 dnssec-enable yes; dnssec-validation no; and and the dividible of the disc of the disc of the disc of the disc of the disc of the dnssec-lookaside auto;………… }; //以下用于指定 BIND 服务的日志参数 logging { channel default\_debug { file "data/named.run"; severity dynamic; }; }; //重要的操作是添加 zone 区域 zone "." IN { **//**用于指定根服务器的配置信息,解析当前跟区域,一般不能改动 type hint; file "named.ca"; }; zone "rilinux.com" IN { //添加区域名称为 rilinux.com type master; http://类型设为 master file "rjlinux.com.zone"; //文件名设为 rjlinux.com.zone }; include "/etc/named.zones"; //指定主配置文件,一定根据实际修改

```
include "/etc/named.root.key";
```
保存退出

### 2.配置主数据文件

```
\vert root@server7-1 ~ \vert # cd /var/named
[root@server7-1 named]# ll
总 用 量 16
drwxrwx---. 2 named named
                            23 4月
                                     24 16:52 data
ldrwxrwx---. 2 named named
                            60 4月
                                    24 16:52 dynamic
- rw- r-----. 1 root named 2253 4月
                                    5 2018 named.ca
- rw-r---- . 1 root named 152 12月 15 2009 named.empty
- rw- r-----. 1 root  named  152  6月
                                     21 2007 named. localhost
- rw- r-----. 1 root
                    named 168 12月 15 2009 named. loopback
drwxrwx---. 2 named named
                             6 2月
                                     24 01:17 slaves
```
 $\blacksquare$ [ root@server7-1 named]# cp named. localhost rjlinux.com.zone - p

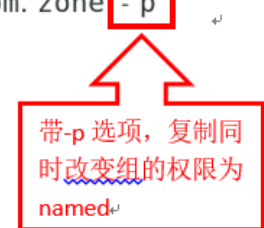

 $[root@server7-1 named] # l]$ 总用量 20  $drwxrwx--$  2 named named 23 4月 24 16:52 data drwxrwx---. 2 named named 60 4月 24 16:52 dynamic - rw- r-----. 1 root named 2253 4月 5 2018 named. ca - rw- r-----. 1 root named 152 12月 15 2009 named. empty 152 6月 21 2007 named. localhost - rw- r-----. 1 root named - rw- r-----. 1 root named 168 12月 15 2009 named. loopback - rw- r-----. 1 root 152 6月 21 2007 rjlinux.com.zone named  $drwxrwx--$  2 named named 6 2月 24 01:17 slaves [root@server7-1 named]# vim rjlinux.com.zone

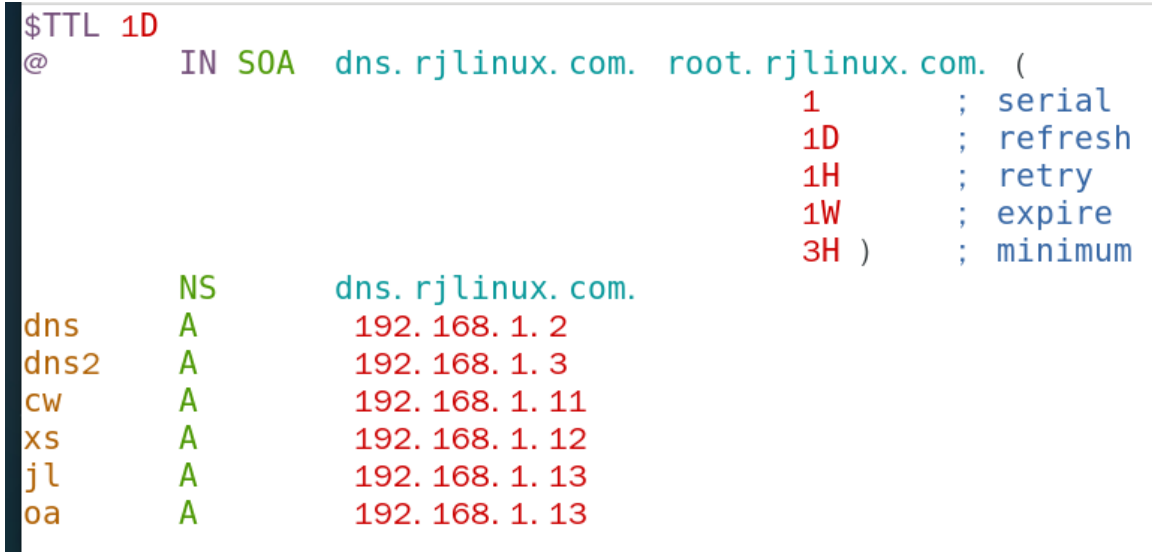

保存退出

3.重启域名服务 named,并设置开机自动加载。

[ root@server7- 1 named] # systemctl restart named  $\left[$  root@server7-1 named]# systemctl enable named

四.配置主 DNS 服务器的防火墙策略,添加允许 DNS 服务,并永久生效。

```
[root@server7-1 named]# firewall-cmd -- permanent -- add-service=dns
success
[root@server7-1 named]# firewall-cmd -- reload
success
[root@server7-1 named]# firewall-cmd --list-all
public (active)
  target: default
  icmp-block-inversion: no
  interfaces: ens33
  sources:
  services: dhcpv6-client dns http ssh
  ports:
  protocols:
  masquerade: no
  forward-ports:
  source-ports:
  icmp-blocks:
  rich rules:
```
# 五、查看端口,并使用 nslookup 命令验证测试解析结果

 $\parallel$ 

Nslookup 是一个监测网络中 DNS 服务器是否能正确实现域名解析的命令行工具。

### ①**.**使用 **netstat** 命令查看 **53** 号端口,并使用 **ping** 命令验证域名解析

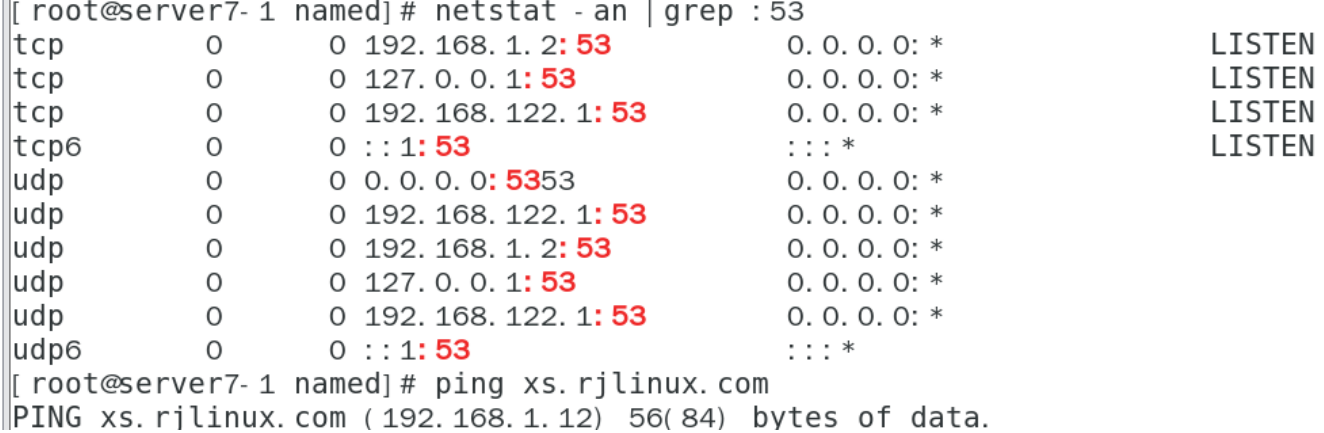

# ②**.**使用 **nslookup** 命令查看本任务全部域名解析情况

[root@server7-1 named]# nslookup  $> xs. rilinux.com$ Server: 192.168.1.2<br>Address: 192.168.1.2#53 Name: xs.rilinux.com Address: 192.168.1.12  $\mathrel{>}$  cw. rilinux. com Server: 192.168.1.2 Address: 192.168.1.2#53 Name: cw.rilinux.com Address: 192.168.1.11  $\vert$ > il. rilinux. com Server: 192.168.1.2<br>Address: 192.168.1.2#53 Name: jl.rjlinux.com Address: 192.168.1.13  $>$  oa. rjlinux. com Server: 192. 168. 1. 2<br>|Address: 192. 168. 1. 2#53 Name: oa.rjlinux.com Address: 192.168.1.13  $>$  dns. rjlinux. com Server: 192. 168. 1. 2<br>Address: 192. 168. 1. 2#53 Name: dns.rilinux.com Address: 192.168.1.2  $>$  dns2.rilinux.com Server: 192. 168. 1. 2 Address: 192.168.1.2#53 Name: dns2.rjlinux.com Address: 192.168.1.3  $>$   $\blacksquare$